## Wiliot

## **Wiliot Quick Start Guide**

Download the Wiliot App from the Google Play Store:

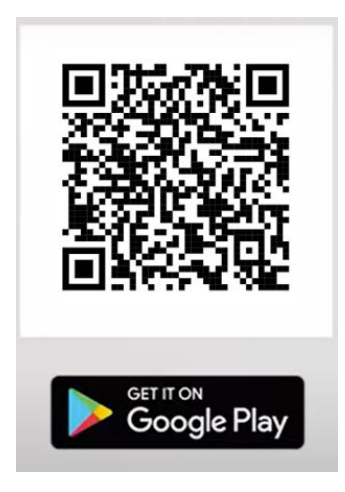

Once downloaded, sign in to the app using your Wiliot login credentials:

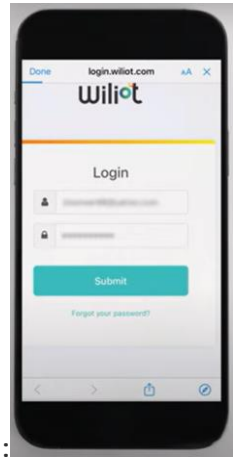

If you don't already have an account, you can make one by going to management.wiliot.com/onboarding/user

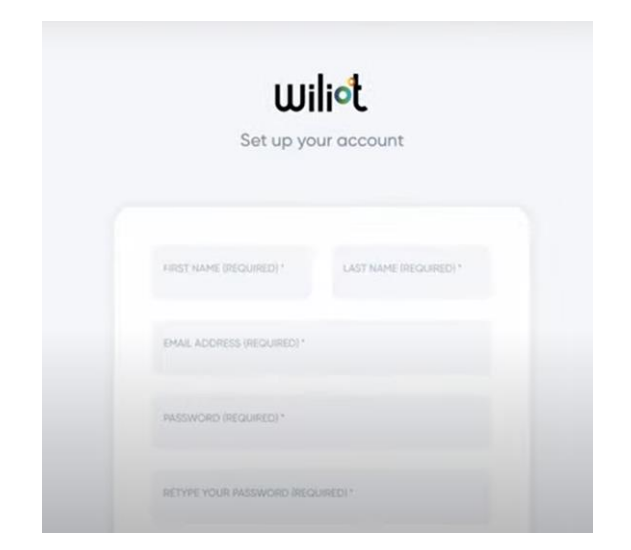

Next, use the prompts to enable Location services for Pixel's location:

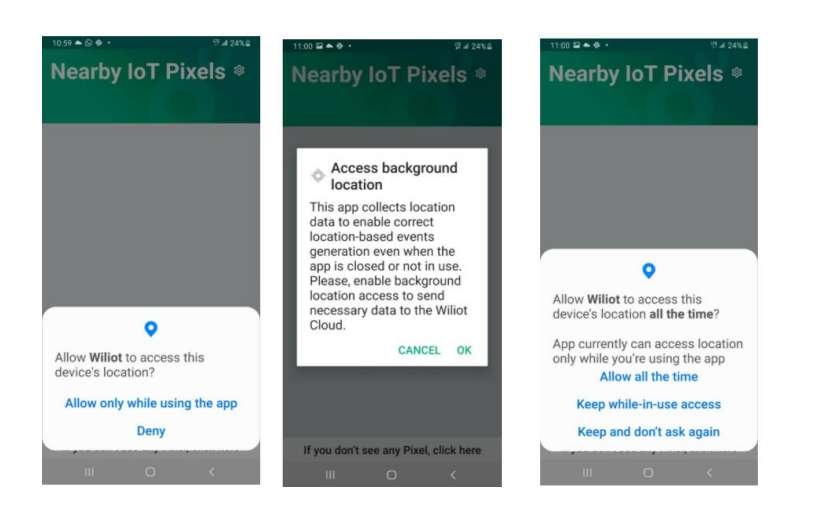

Next, stick the wiliot pixels on any cardboard/plastic item:

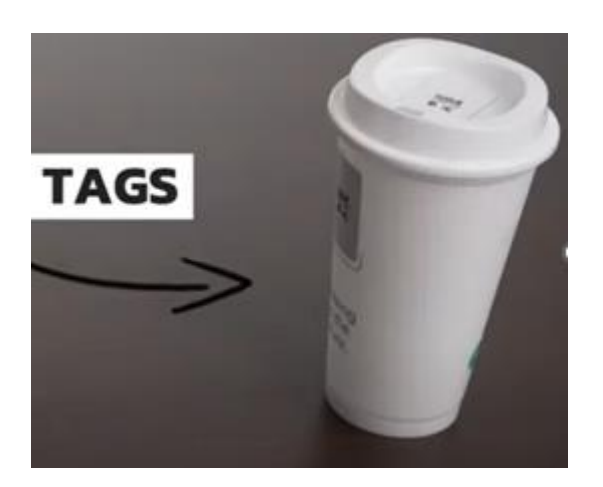

Open the Wiliot App, after approximately 30 seconds, the pixels will start appearing in your app:

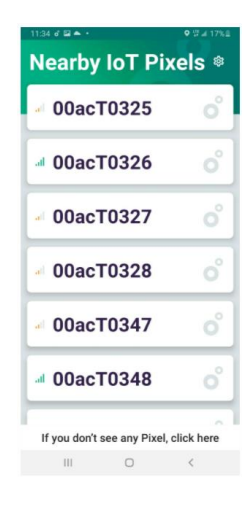

Tapping on the pixel, you will see its data:

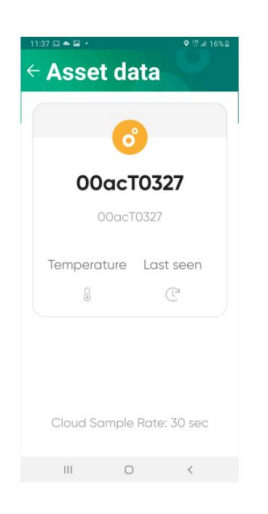

Now, you can start experimenting with your Wiliot IoT pixels.

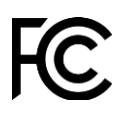

U.S FCC ID: 2AXVQ-WILIOT2SB Canada IC: 26623-WILIOT2SB

Wiliot pixel complies with part 15 of the FCC Rules and Industry Canada licenseexempt RSS standard(s). Operation is subject to the following two conditions:

- 1. This device may not cause harmful interference,
- 2. This device must accept any interference received, including interference that may cause undesired operation.

Changes or modifications not expressly approved by the manufacturer could void the user's authority to operate the equipment

Le présent appareil est conforme aux CNR d'Industrie Canada applicables aux appareils radio exempts de licence. L'exploitation est autorisée aux deux conditions suivantes : (1) l'appareil ne doit pas produire de brouillage, et (2) l'utilisateur de l'appareil doit accepter tout brouillage radioélectrique subi, même si le brouillage est susceptible d'en compromettre le fonctionnement.

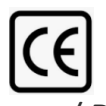

Europe / RED Hereby, Wiliot declares that the radio equipment type Wiliot Dual-Band IoT Pixel is in compliance with Directive 2014/53/EU. output power: -20 dBm frequency band: 2403 MHz / 2426 MHz / 2480 MHz

Please reach out to **support@wiliot.com** with any questions.

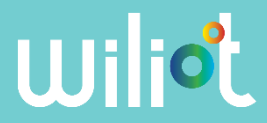